Crésus Finanzbuchhaltung

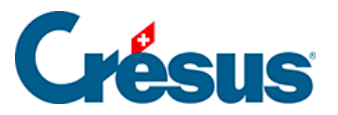

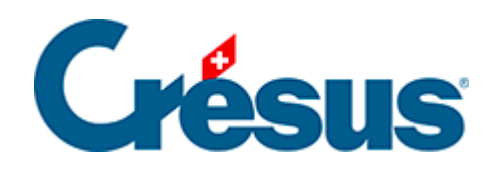

## **Crésus Finanzbuchhaltung**

## [4.9 - Journale](#page-2-0)

<span id="page-2-0"></span>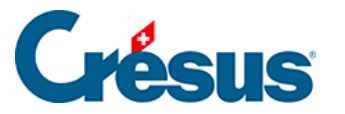

## **4.9 - Journale**

Um beim Abrufen der Buchungen die Übersicht nicht zu verlieren, können bestimmte Buchungen in verschiedene Journale eingetragen werden. Zum Beispiel kann ein Journal Kreditoren alle Buchungen enthalten, die sich auf die zahlreichen eingegangenen Rechnungen beziehen. Alle Buchungen der verschiedenen Journale werden in die Buchhaltung mit einbezogen, als wären sie in einem einzigen Journal eingetragen.

Mit dem Befehl Optionen – Journale können Sie Journale erstellen, anpassen und löschen.

Wenn Ihre Buchhaltung mehr als ein Journal enthält, dann erscheint ein Dialog und fragt, welches Journal zu verwenden ist, wenn der Befehl Buchungsjournal im Menü Ansicht verwendet wird:

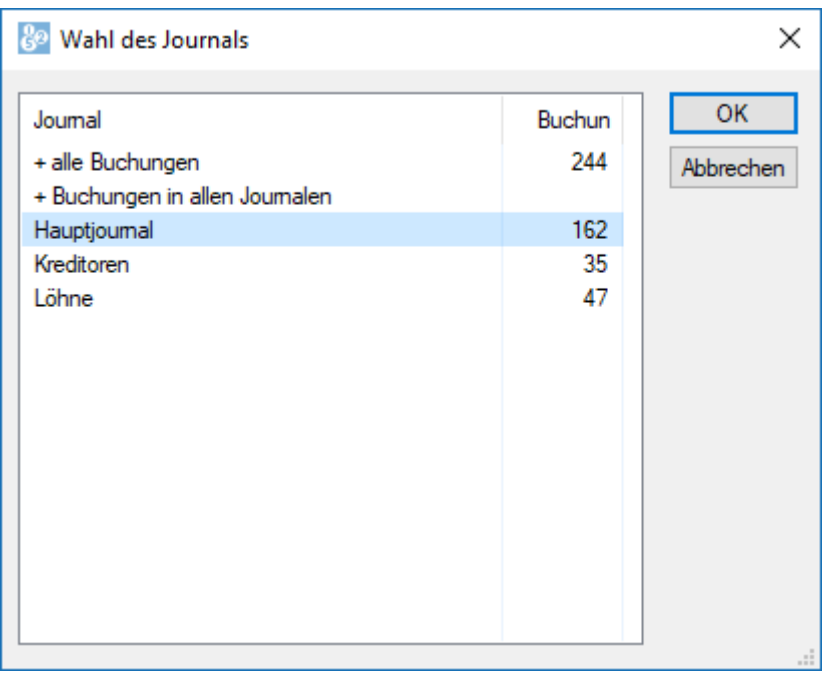

Jedes Journal erscheint mit der Anzahl Buchungen, die es enthält.

Zwei spezielle Einträge befinden sich am Anfang der Liste:

• + Buchungen in allen Journalen zeigt sämtliche Buchungen an, die in allen Journalen erscheinen. Normalerweise sind Buchungen nur möglich, wenn Sie die Option Erlaubt das Buchen im Journal «+alle Buchungen» aktivieren.

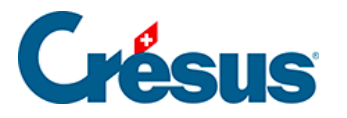

• + alle Buchungen zeigt sämtliche Buchungen aller Journale an. Normalerweise können Sie in diesem Journal nicht buchen, und Sie müssen dies in der Registerkarte Buchungen mit dem Befehl Optionen – Definitionen zulassen. Dies wird allerdings nicht empfohlen, weil die so erfassten Buchungen immer angezeigt werden, egal, in welchem Journal Sie arbeiten.